## TIPS FOR SUBMITTING YOUR OBSTACLE CHALLENGE VIDEOS

Here are some helpful tips that would make that process much more efficient:

1) Upload ALL videos to YouTube and email a live link (a live link will appear in blue). If the link is not blue, it is not live. We are having issues opening videos not sent via YouTube, so judges can't open and review them.

2) Send all YouTube video live links in one email rather than five separate emails. Please see the attached photo examples...this format is very convenient and keeps your full challenge submission in one message.

3) Please clearly label the videos just as they are in the photo examples. It is very time consuming when videos aren't labeled requiring it to be watched to determine which obstacle it is for judging folder placement. Label videos by obstacle....(C201, C202, C203 etc). If you are riding more than one horse please indicate which horse it is. Both horses can be sent in one email (preferred)...just label accordingly.

4) Each participant needs to send their own submissions. Please don't group different participants into one video or email as we can't track them or refer back when needed.

Thank you so much for your assistance in streamlining this very tedious process. As with anything new...there is a learning and adaptive curve so your help is appreciated! Please share this post so the word gets out. Thanks again!

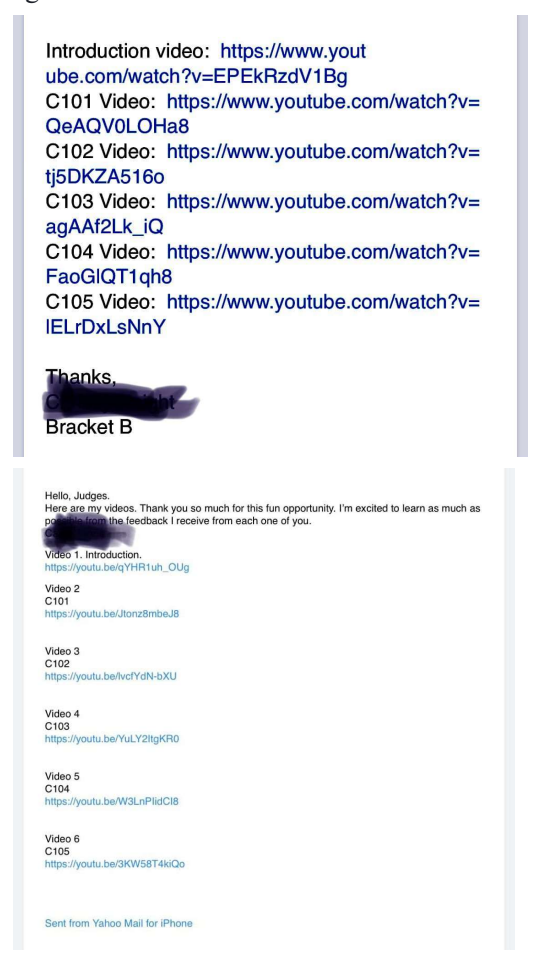